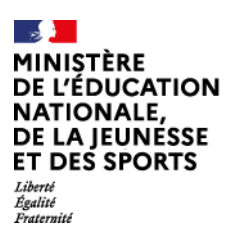

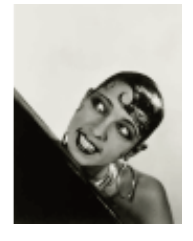

# **Comment demander en ligne sa voie d'orientation après la 3ème**

De quoi ai-je besoin ?  $\rightarrow$  de mon identifiant et de mon mot de passe elyco. En cas de difficulté, contactez le collège au 02.43.50.02.60

*Le temps du dialogue :* Mes intentions provisoires d'orientation

**Avant le conseil de classe du 2eme trimestre du 22/02/2024 au 14/03/2024**

- Je me connecte sur e-lyco onglet Scolarité services « Orientation après la 3ème ».
- **·** Je saisis mon intention d'orientation : 2<sup>nde</sup> générale et technologique ou 2<sup>nde</sup> professionnelle| <mark>ou</mark> |1<sup>ère</sup> année de CAP

Je peux saisir jusqu'à 3 intentions d'orientation par ordre de préférence.

**Après le conseil de classe du 2<sup>e</sup> trimestre, du 20 au 26 mars 2024**

Je me connecte pour consulter l'avis du conseil de classe et en accuser réception.

## *Le temps du choix :* Mes choix définitifs d'orientation

Avant le conseil de classe du 3eme trimestre, du 13 au 21 mai 2024

- Je me connecte à Scolarité Services et je saisis **mon choix d'orientation**.
	- $\rightarrow$  Je peux saisir jusqu'à 3 choix d'orientation en les classant par ordre de préférence.
	- *En parallèle, dans Scolarité Services (onglet Affectation post-3e), je fais les demandes de formations et d'établissements dans lesquels je souhaiterais que mon enfant ait une place à la rentrée 2024.*

Après le conseil de classe du 3eme trimestre, du 4 au 6 juin 2024

- Je me connecte pour consulter la proposition du conseil de classe :
	- $\triangleright$  Je l'accepte (la décision d'orientation de mon enfant est définitive)
	- $\triangleright$  Je ne l'accepte pas (je prends immédiatement contact avec le chef d'établissement pour en discuter).

### Affectation et inscription

De fin juin à début juillet 2024

 Je reçois ma notification d'affectation et j'inscris mon enfant dans son futur établissement.

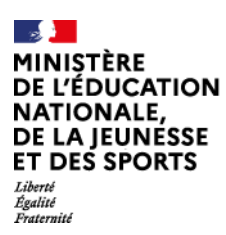

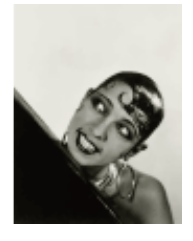

# **Comment demander en ligne sa voie d'orientation après la 3ème**

De quoi ai-je besoin ?  $\rightarrow$  de mon identifiant et de mon mot de passe elyco. En cas de difficulté, contactez le collège au 02.43.50.02.60

*Le temps du dialogue :* Mes intentions provisoires d'orientation

**Avant le conseil de classe du 2eme trimestre du 22/02/2024 au 14/03/2024**

- Je me connecte sur e-lyco onglet Scolarité services « Orientation après la 3ème ».
- **·** Je saisis mon intention d'orientation : 2<sup>nde</sup> générale et technologique ou 2<sup>nde</sup> professionnelle| <mark>ou</mark> |1<sup>ère</sup> année de CAP

Je peux saisir jusqu'à 3 intentions d'orientation par ordre de préférence.

**Après le conseil de classe du 2<sup>e</sup> trimestre, du 20 au 26 mars 2024**

Je me connecte pour consulter l'avis du conseil de classe et en accuser réception.

## *Le temps du choix :* Mes choix définitifs d'orientation

Avant le conseil de classe du 3eme trimestre, du 13 au 21 mai 2024

- Je me connecte à Scolarité Services et je saisis **mon choix d'orientation**.
	- $\rightarrow$  Je peux saisir jusqu'à 3 choix d'orientation en les classant par ordre de préférence.
	- *En parallèle, dans Scolarité Services (onglet Affectation post-3e), je fais les demandes de formations et d'établissements dans lesquels je souhaiterais que mon enfant ait une place à la rentrée 2024.*

Après le conseil de classe du 3eme trimestre, du 4 au 6 juin 2024

- Je me connecte pour consulter la proposition du conseil de classe :
	- $\triangleright$  Je l'accepte (la décision d'orientation de mon enfant est définitive)
	- $\triangleright$  Je ne l'accepte pas (je prends immédiatement contact avec le chef d'établissement pour en discuter).

### Affectation et inscription

De fin juin à début juillet 2024

 Je reçois ma notification d'affectation et j'inscris mon enfant dans son futur établissement.